## **EXPLANATION OF FORMS**

Access forms are electronic fill-in-the-blank forms, similar to what are used in job applications, insurance forms, etc. Forms are used to change, view, enter, and print data stored in the database tables. The advantage of forms is that information is displayed in a logical fashion and only one record at a time is viewed. Calculations can be included in forms which add, subtract, multiply, divide, and perform more advanced calculations on numeric data. If the database contains fields that include graphics, documents, or objects from other programs, the actual objects will be displayed in form view. A form can include fields from multiple tables.

## **PLAN A FORM**

Before a Form is started, it is important to decide how the Form will look. Properly organized and well-designed forms make a tremendous difference in the productivity of the end user. Forms are the primary object used to enter, edit, and input data into a table. There are items that should be taken into consideration when deciding on the design of a form. They are:

- **Determine the overall purpose of the form** What information needs to be gathered by using the form?
- **Determine the underlying record source** Which table or query will be used as the source of data for the report?
- **Gather the source documents used to design the form, or sketch the form by hand before beginning to design the form** - Be sure to list all the fields and instructions to be shown on the form.
- **Determine the best type of control for each element on the form** The types of controls are explained in the **Control Buttons** document on the **Access 2013 Training Web Page**.

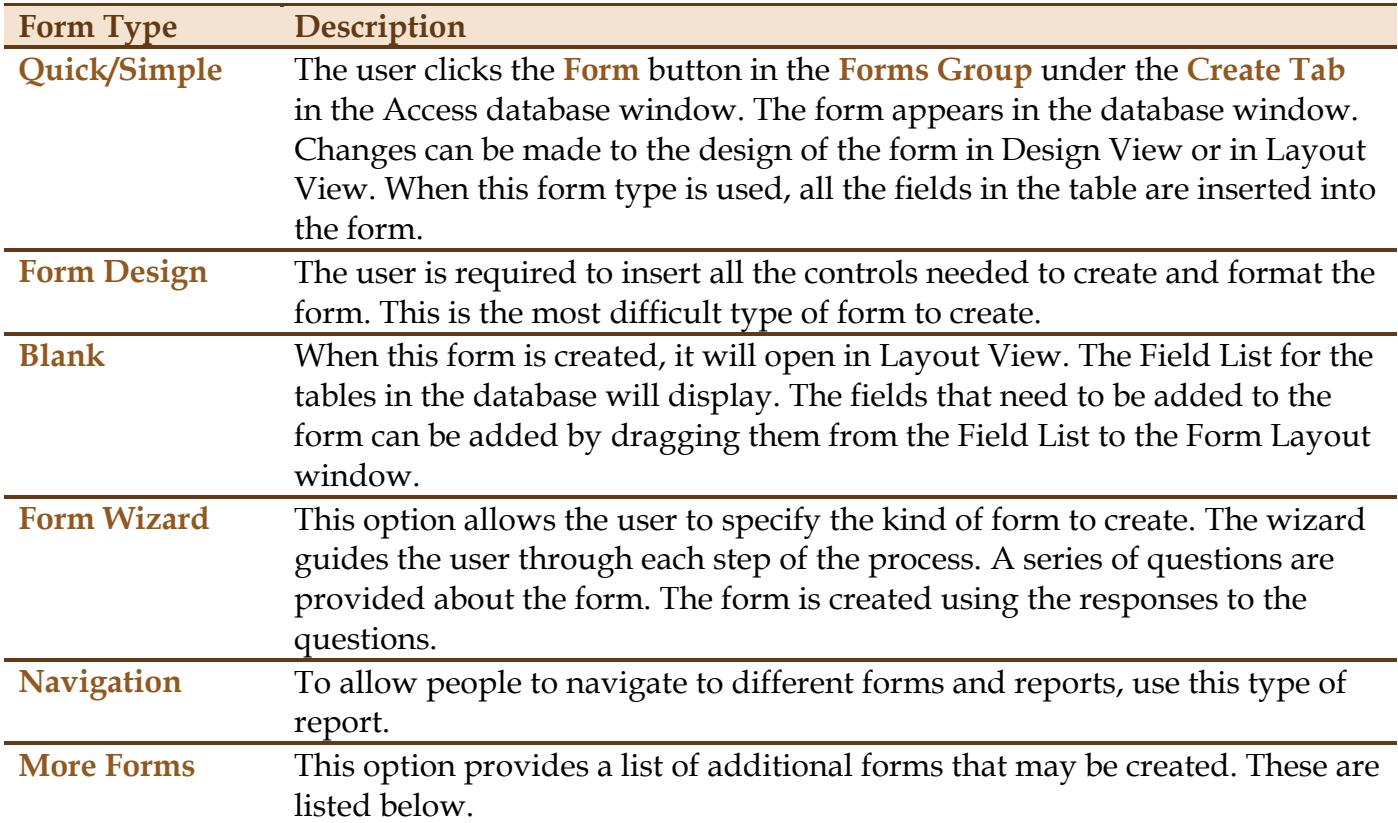

There are different options available for creating Forms in Access. The choices are listed in the table below.

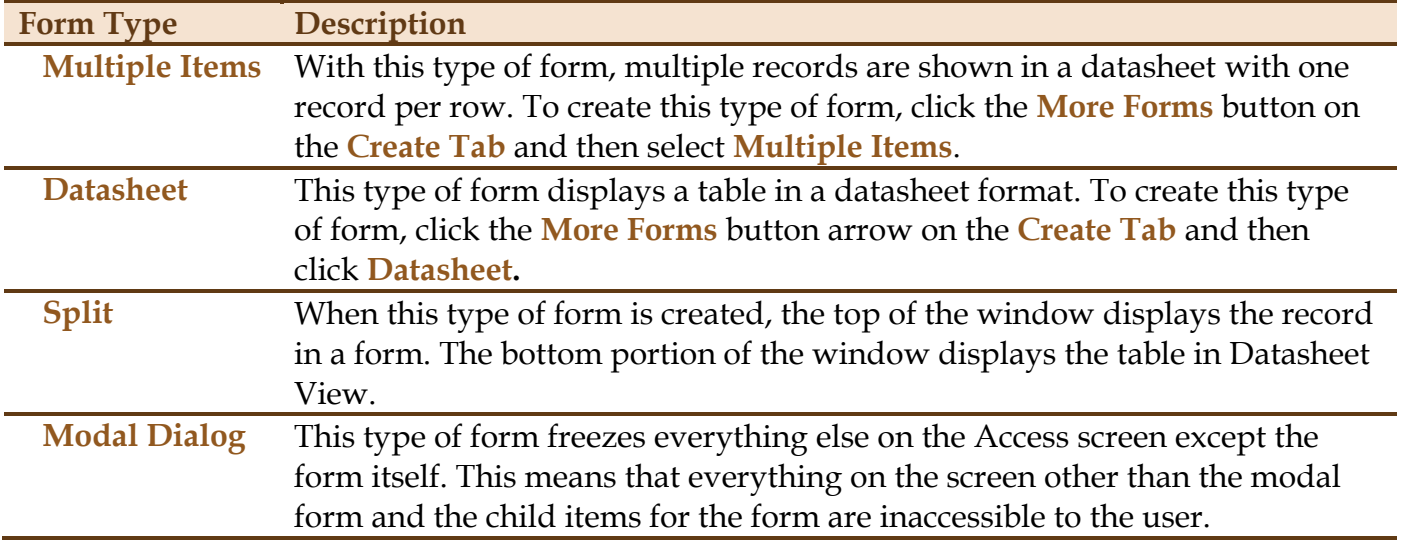